## **APPETIZERS**

### **BREADED MUSSEL POUTINE**

Breaded Popcorn Mussels, House Cut Fries, Clam Chowder

### MEDITERRANEAN MINESTRONE SOUP

Mediterranean-Style Wheat Berry and White Bean Blend, Chef-Style Diced Tomatoes

ENTREES

FISH 'N CHIPS Cider Battered Pollock, Tartar Sauce **CRAB CRUSTED MAHI MAHI** Super Lump Crab, Mahi-Mahi, Lemon Vinaigrette

# HANDHELDS

#### THE COD FATHER

Salt and Vinegar Breaded Cod, Iceberg Better Burger Lettuce, Cornbread Hamburger Bun

### **CRISPY FISH BANH MI**

White Ale Battered Wild Alaska Pollock, Asian-Style Salad Blend, Korean BBQ Sauce, Toasted Sesame-Ginger Dressing

### VEGETARIAN BLACK BEAN BURGER WITH PETITE BROCCOLI SLAW

Meatless Black Bean Burger Patty, Petite Broccoli Florets Salad, Greek Yogurt Tzatziki Sauce

## **APPETIZERS**

### SWEET & SPICY SHRIMP

Gluten-Free Crispy Battered Shrimp, Hot Honey Butter, Pineapple Chunks, Pickled Red Onions

### CRISPY ARANCINI WITH FIRE GRILLED Artichokes and Marinara

Crispy Italian Tomato & Mozzarella Arancini, Quartered Fire Grilled Artichoke, Organic Chunky Marinara Sauce

## SALADS

### NAPA CABBAGE GRILLED SALMON AND CITRUS SALAD

Salmon fillet, Asian-Style Salad Blend, Green Chickpeas, Dijon Mustard Dressing

### PEACH, SCALLOP AND Arugula salad

Scallops, Peach, Arugula, Cabernet Sauvignon Dressing

# ΗΔΝΠΗFI Π

### PLANT-BASED\* POWER GRINDER

Plant-Based Italian Style Meatballs, Panko Breaded Artichoke Quarters, Power Greens Blend, Shredded Fontina, Gruyere and Gouda Cheese Blend, Chunky Marinara Sauce

## **ENTREES**

SALT & PEPPER COD WITH CILANTRO VINAIGRETTE Cod Fillets, Jasmine Rice, Cilantro Vinaigrette

**SEAFOOD PASTA** Calamari, Super Lump Crab, Shrimp, Cavatappi Noodles

# **APPETIZERS**

### THREE CHEESE BLACK BEAN Quesadilla

Shredded Fontina, Gruyere and Gouda Cheese Blend, Spinach Wrap, Fire Roasted Salsa, Guacamole, Black Bean Hummus

### SEARED YELLOWFIN Tuna flatbread

Seared Yellowfin Tuna Slices, Mini Naan Bread, Organic Diced Mango, Guacamole

# HANDHELDS

### POLLOCK TACOS

Hard Cider Battered Wild Alaska Pollock, Slaw Blend, Apple Pineapple Pico de Gallo, Corn Tortillas

### **BAJA CRAB ELOTES TACOS**

Lump Blue Crab, Fire Roasted Corn and Poblano Peppers Blend with Onions, Queso Fresco, Corn Tortillas

## **ENTREES**

### CHILI LIME SALMON WITH Mango avocado salsa

Coho Salmon, Organic Diced Frozen Mangos, Chili Lime Sauce

### **ARGENTINE RED SHRIMP TOSTADAS**

Argentine Red Shrimp, Superfood Slaw, Black Beans, Cotija Cheese, Corn Tortillas

**BLACKENED BARRAMUNDI** 

### FEBRUARY 14, 2024 - MARCH 28, 2024

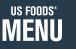

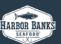

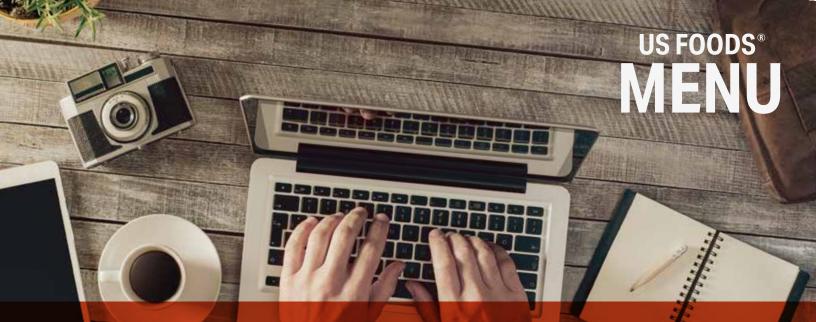

## **HOW TO SUBMIT A PROJECT REQUEST**

VISIT OUR WEBSITE

Go to www.usfoods.com/menu For the best user-experience, please use Google Chrome.

| - 4 |   |   |
|-----|---|---|
|     | 1 |   |
|     |   | Z |

SIGN INTO YOUR ACCOUNT

If you are not already signed in, click on "SIGN IN TO GET STARTED". Use the same sign-in credentials you use to place a food order with US Foods on Ecom.

#### SIGN IN TO GET STARTED

#### **MY PROJECTS**

Click on "MY PROJECTS" to get started with your request.

HOW IT WORKS MENU PROFITABILITY MARKETING AND MENU TEMPLATES

### **MENU DASHBOARD**

This is your menu dashboard. Click on "+NEW PROJECT" to get started submitting a new project request. (This is also how you request updates on a previously designed menu.)

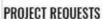

OVERVIEW

| PROJECT REQUESTS |                                      | SHOW COMPLETED PROJECTS | + XEW PROJECT  |
|------------------|--------------------------------------|-------------------------|----------------|
| STATUS           | NAME                                 | LAST UPDATE DATE        | ACTIONS        |
| IN PRODRESS      | MARES CAFE - MARY WEND DESIGN (TEST) | 12/18/25/20             | 8 B 🖗 🕯        |
| IN PROCRESS      | MMIES CHE - BREAKFAST MENU (TEST)    | 12/18/2020              | 2 6 <b>8</b> 1 |

only projects submitted via the new website (12/17/20 or after) will appear on vour dashboard

### **MENU DASHBOARD**

Walk through the steps to complete all the necessary information on the project request form.

### **COST ESTIMATE**

When finished, click on "NEXT" to see the project estimate.

### **FINISH** PROJECT REQUEST

Once on the estimate page, you have the option to:

#### SUBMIT PROJECT REQUEST

Choose this option when you've uploaded all information and are ready to submit the request; it will show in your dashboard as "IN PROGRESS" and a Menu Manager will reach out to you soon.

#### **EDIT MY ESTIMATE**

Choose this option if you want to make changes on the previous page and see a new estimate.

#### **SAVE AS DRAFT**

Choose this option if you're not quite ready to submit the project; it will save to your dashboard as "DRAFT" and you can finish it at a later date.

MY PROJECTS